# **Business Manager User Manual**

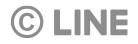

# Business Manager Usage Flow (1/2)

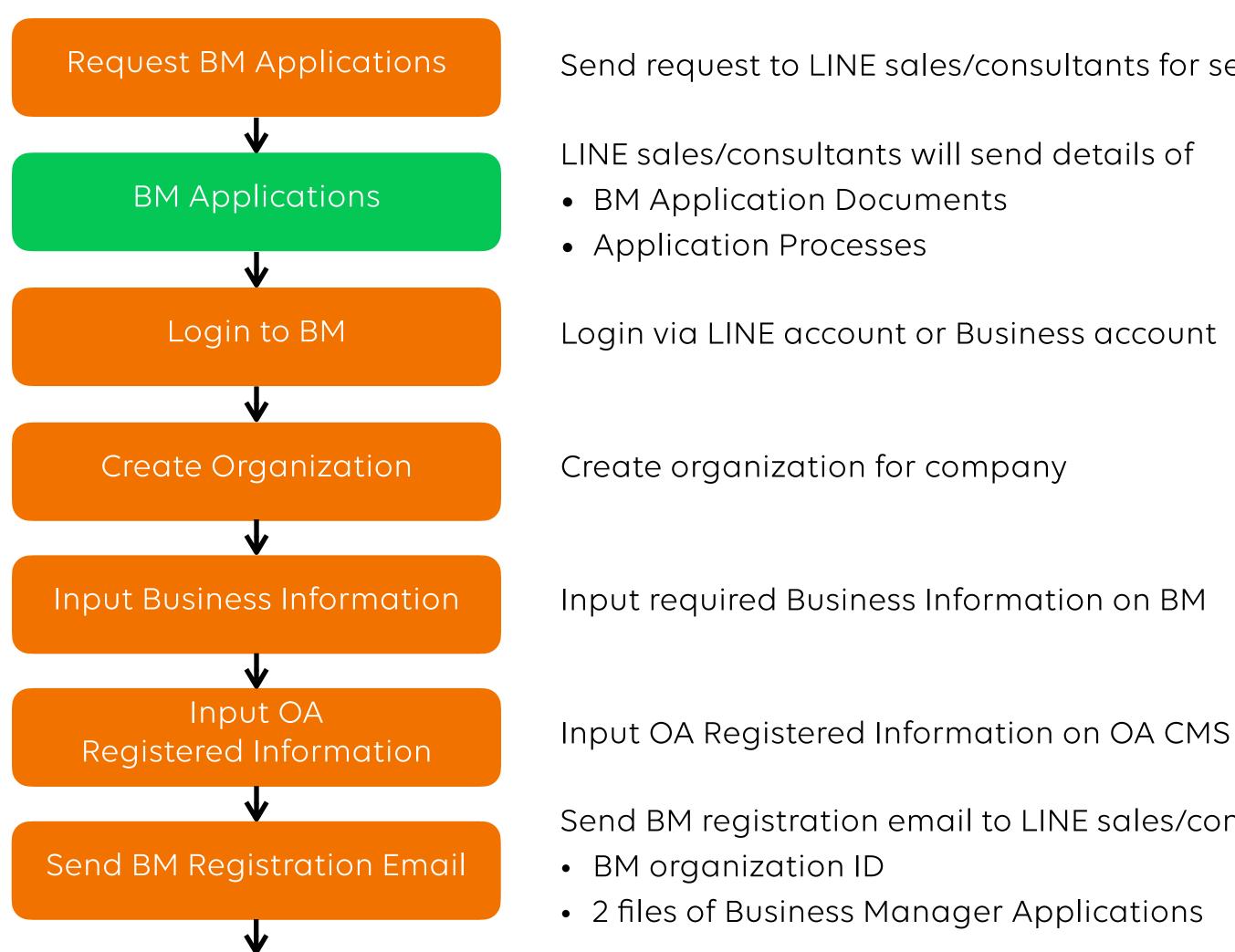

### LINE Business Manager

Send request to LINE sales/consultants for service applications

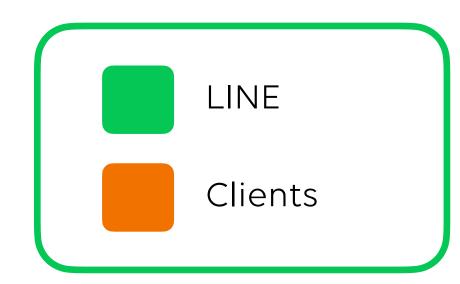

Send BM registration email to LINE sales/consultants with following information:

## Business Manager Usage Flow (2/2)

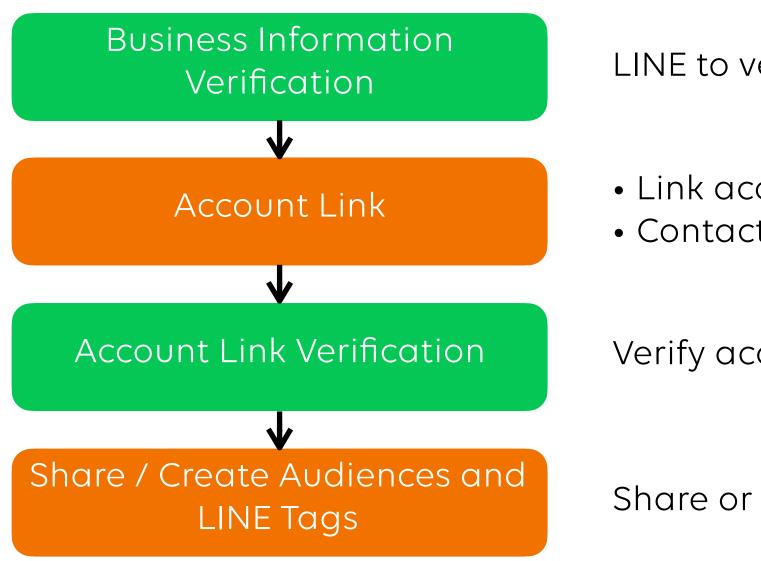

LINE to verify BM Organization and Business Information

Verify account linkage

Share or create resources within Business Manager and linked accounts

LINE Business Manager

• Link account from Official Accounts or LINE Ads Platform • Contact LINE sales/consultants to verify account linkage

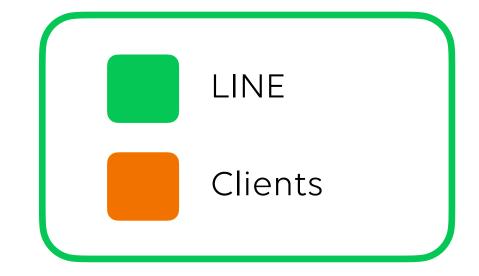

# Login to Business Manager

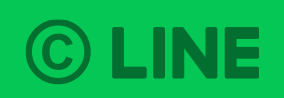

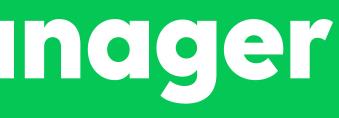

### Login to Business Manager

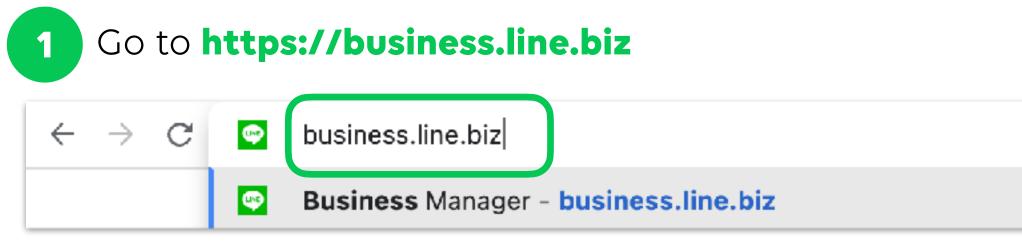

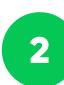

Login with LINE account or Business account

| LINE B                    |
|---------------------------|
| Log in                    |
|                           |
|                           |
| Log in w                  |
| C                         |
| By logging in to LINE Bus |
| ② Ab                      |

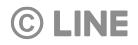

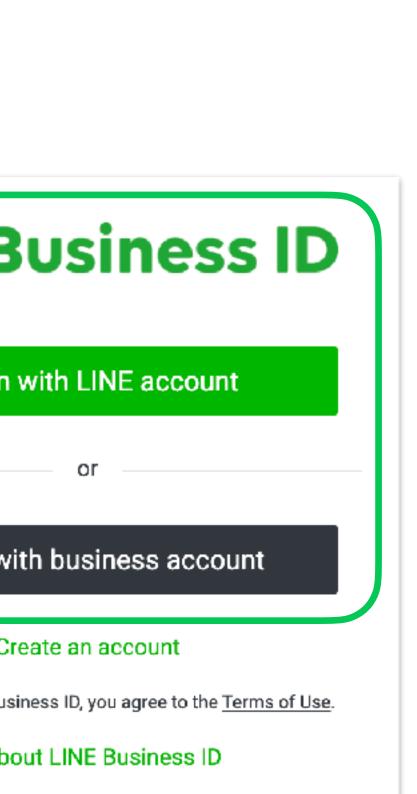

## Login to Business Manager

| 3 Select your Or                                 | rganization                                                                  |
|--------------------------------------------------|------------------------------------------------------------------------------|
| $\leftarrow$ $\rightarrow$ C $$ business.line-be | eta.biz/?status=success                                                      |
| Business Manager                                 |                                                                              |
|                                                  | Organizations<br>Organizations you have permission to access are shown here. |
|                                                  | Organizations (2)                                                            |
|                                                  | Name                                                                         |
|                                                  | Test                                                                         |
|                                                  | Test 1                                                                       |
|                                                  |                                                                              |

#### **©** LINE

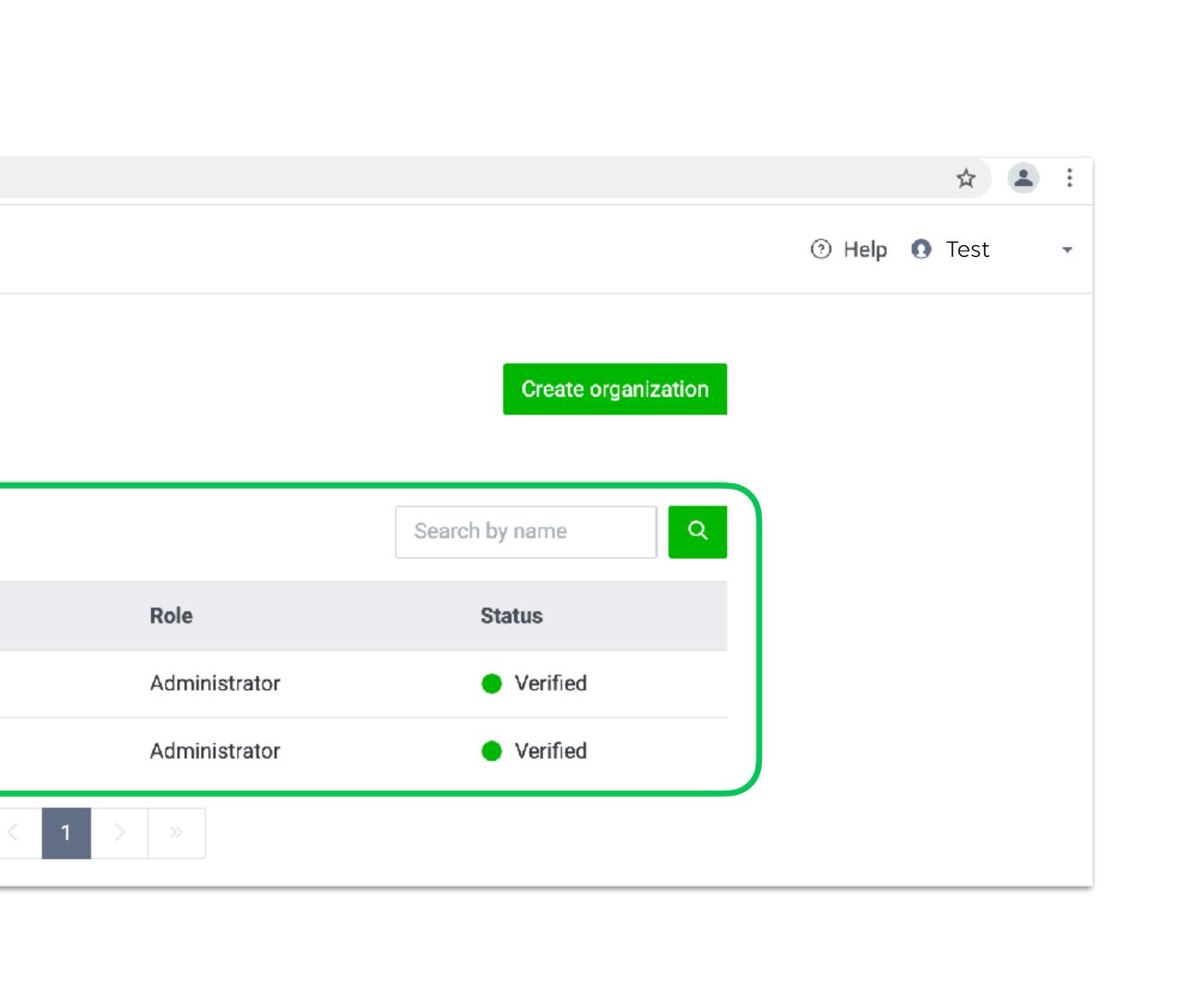

# Organization Create your Business Manager organization

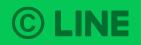

### **Create Organization**

Organization is a representative of corporation or business owner in Business Manager.

Click "Create organization" on the Business Manager's management screen

| Business Manager |                                                             |
|------------------|-------------------------------------------------------------|
|                  | Organizations                                               |
|                  | Organizations you have permission to access are shown here. |
|                  | Organizations (2)                                           |
|                  | Name                                                        |
|                  | Test                                                        |
|                  | Test 1                                                      |
|                  |                                                             |

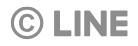

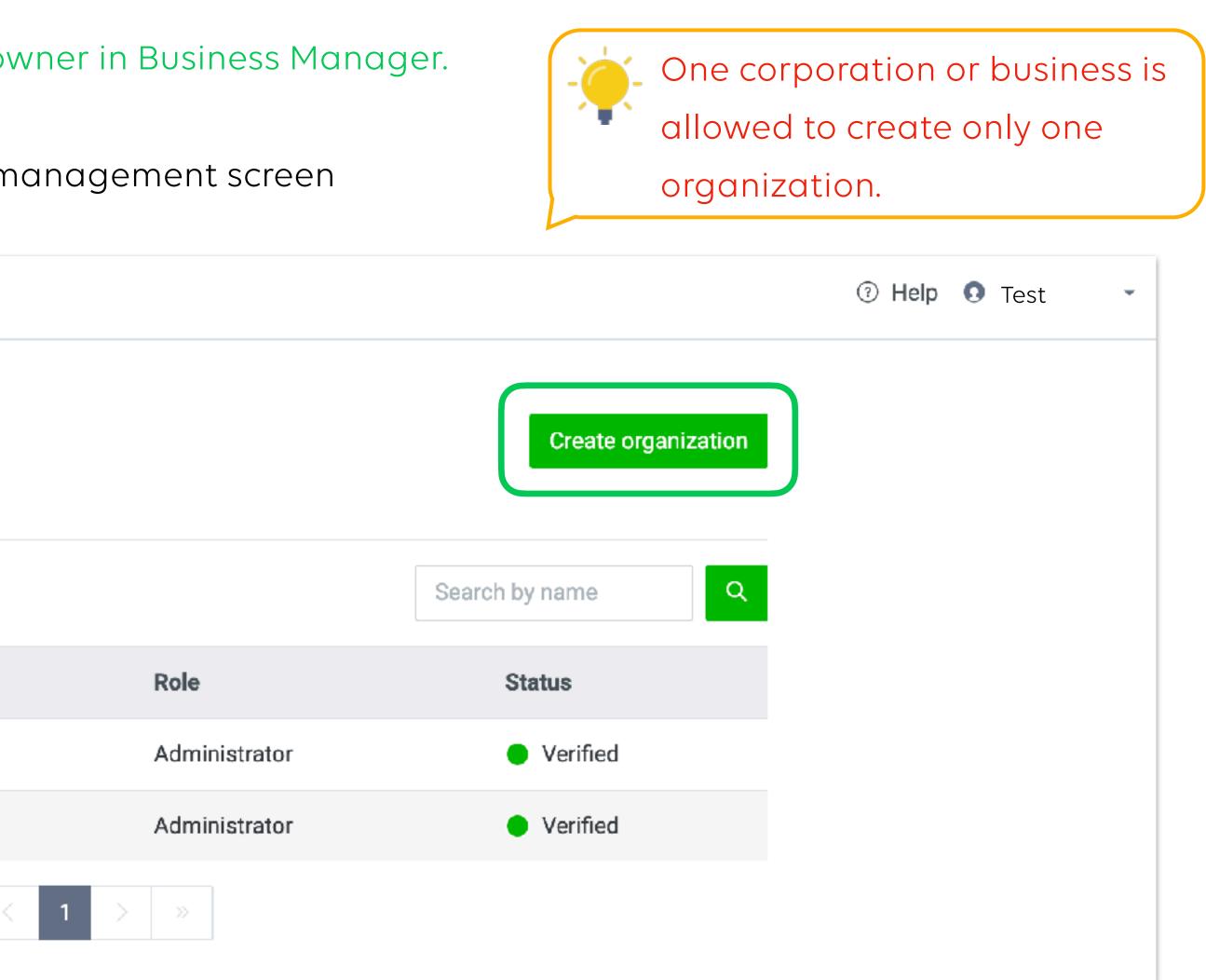

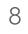

### **Create Organization**

|        | Create organization >             |
|--------|-----------------------------------|
| Region | Thailand                          |
| Name   | Enter a name for the organization |

#### **©** LINE

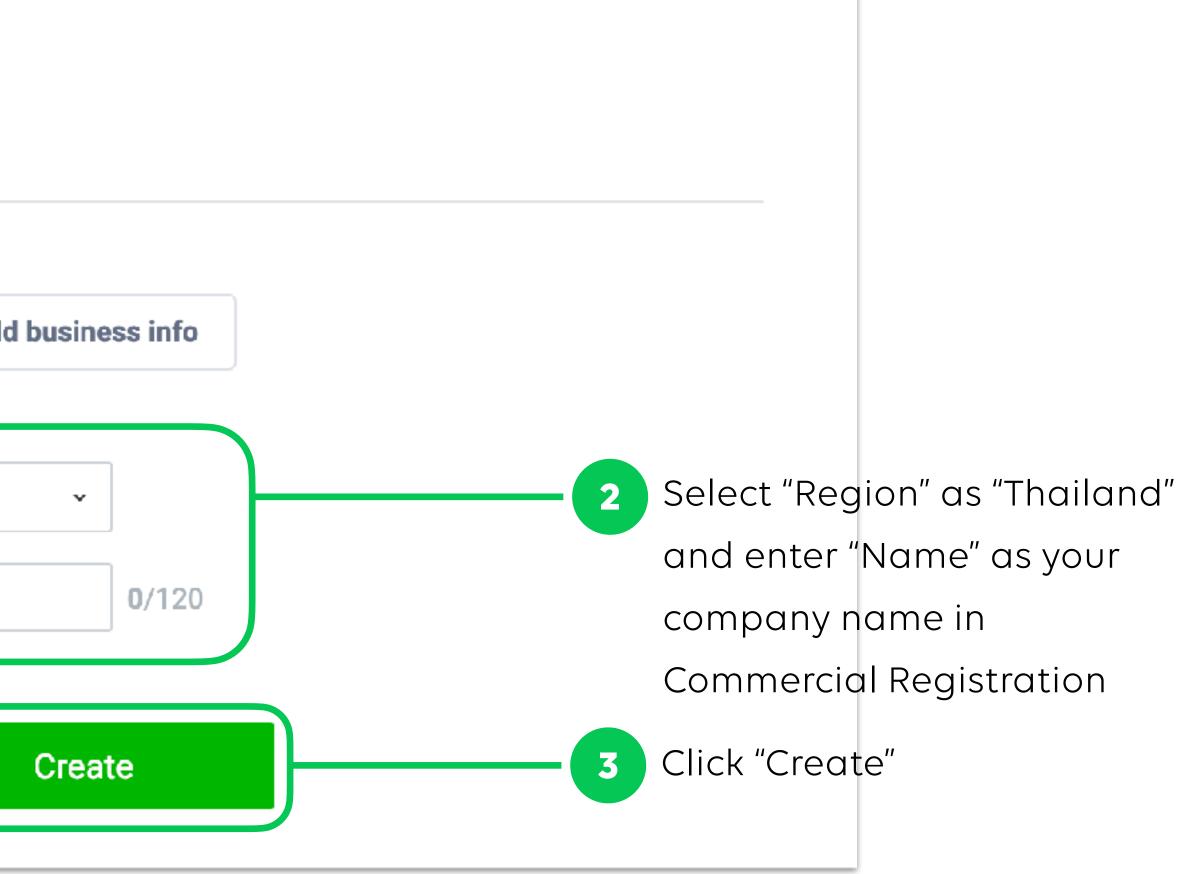

# **Business Information** Add Business Information to verify your business

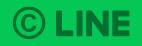

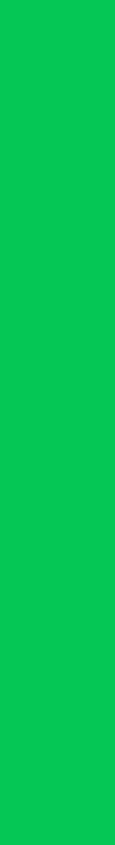

### **Business Information**

Business information can be registered right after opened organization or later, for business verification. However, this verification is required before sharing LINE Tags and Audience within organization.

| Business Manager         | Test<br>BM11223344556                           | Help I Test    |
|--------------------------|-------------------------------------------------|----------------|
| Accounts                 |                                                 |                |
| LINE official accounts   | Business info                                   | Verifi         |
| LINE ad accounts         | Manage the business info for your organization. |                |
| Data                     |                                                 |                |
| LINE tags                | No business inf                                 | fo added vet.  |
| Custom audiences         | What is busine                                  |                |
| Permissions              |                                                 |                |
| Users                    | Add busin                                       | ness info      |
| Associated organizations |                                                 |                |
| Settings                 | 2 Click "Add                                    | business info" |
| Organizations            |                                                 |                |

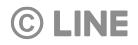

### **Business Information**

Select your business type and input business information for organization verification

Click "Create"

3

4

**©** LINE

#### For Corporate

| Add business info<br>Add business info for your organization. |   |                                                          |       |
|---------------------------------------------------------------|---|----------------------------------------------------------|-------|
| Region                                                        | ? | Japan                                                    |       |
| Business type                                                 | 0 | <ul> <li>Corporation</li> <li>Sole proprietor</li> </ul> |       |
| Corporate Number                                              | ? | Search Corporate Numbers                                 |       |
| Website URL                                                   | 0 |                                                          | 0/240 |
| Main phone number                                             | 1 | +81                                                      | ]     |
| Contact name                                                  | 0 |                                                          | 0/120 |
| Contact department                                            | 1 |                                                          | 0/120 |
| Contact phone number                                          | ? | +81<br>Same as main phone number                         |       |
| Contact email address                                         | 0 |                                                          | 0/240 |
|                                                               |   | Cancel Create                                            |       |

#### For Individual Business Owner

| Region         | ? | Japan                                                                 |    |
|----------------|---|-----------------------------------------------------------------------|----|
| Business type  | ? | <ul> <li>Corporation</li> <li>Sole proprietor</li> </ul>              |    |
| Business name  | ? |                                                                       | 0/ |
| Business owner | 0 |                                                                       | 0/ |
| Address        | 0 |                                                                       | 0/ |
| Building       | 0 |                                                                       | 0, |
| Website URL    | 0 |                                                                       | 0/ |
| Phone number   | 0 | +81                                                                   |    |
| Email address  | 0 | We'll use this email address to contact you if we have any questions. | 0/ |

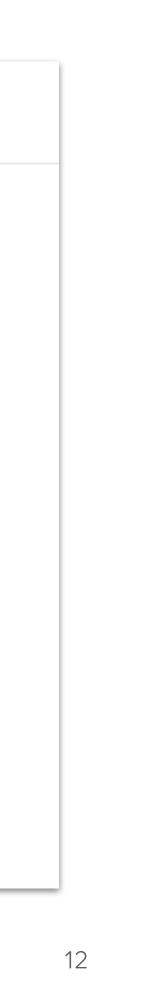

### **Business Information**

Email verification will be sent to the inputted "Contact email address".

|                         | Verfication email has been sent to contact email address.<br>Please verify the email to go through verification process.<br>Resent verfication, email |      |
|-------------------------|----------------------------------------------------------------------------------------------------|------|
| Country 💿               | Japan                                                                                                    |      |
| Business type ③         | Corporation                                                                                                    |      |
| Corporate number 💿      | 5030002081691                                                                                                    |      |
| Name                    | Dentsu corporation                                                                                                    |      |
| Address                 | 東京都 新宿区 四谷 1 丁目 6 番 1 号                                                                                                    |      |
| Main phone number ③     | +81 1111-1111-1111                                                                                                    | Edit |
| Contact name ⊘          | Taro Yotsuya                                                                                                    | Edit |
| Contact department ③    | General affairs                                                                                                    | Edit |
| Contact phone number 💿  | 81 1111 1111 1111                                                                                                    | Edit |
| Contact email address 🕥 | xyz@yotsuya.co.jp Verification in progress                                                                                                    | Edit |

① An e-mail will be sent to the address you've entered on your business information, so check your mailbox to complete your verification. ② If you cannot see the e-mail, click the re-send button on top to receive a new verification message. ③ When the verification is complete, the notification on the side of your e-mail address will be changed from 'verification in progress' to 'verified'.

#### **©** LINE

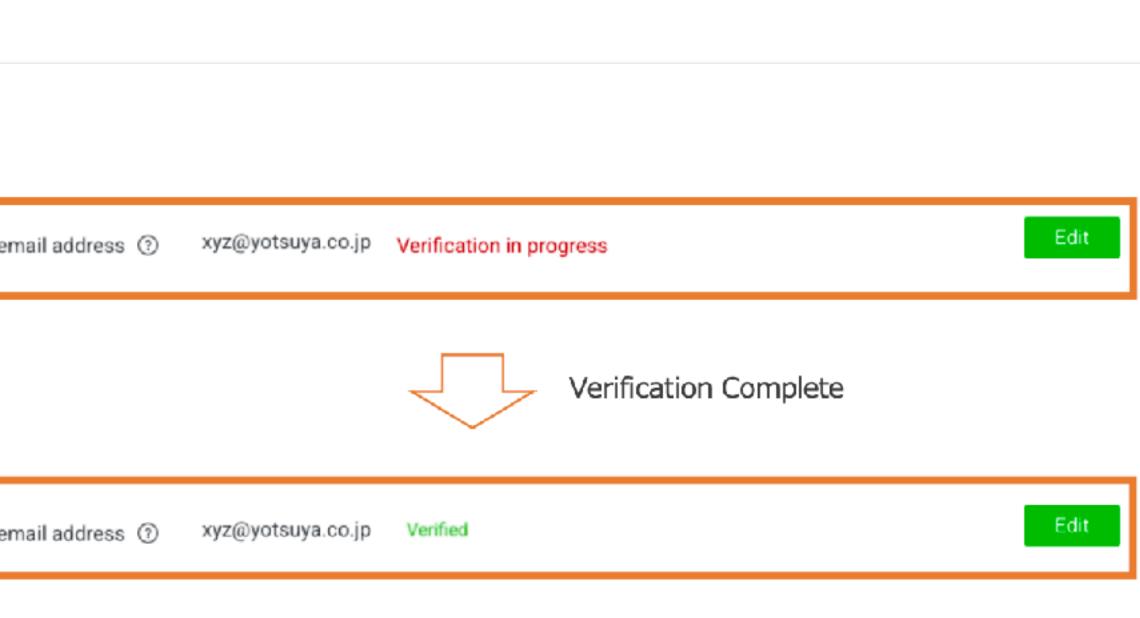

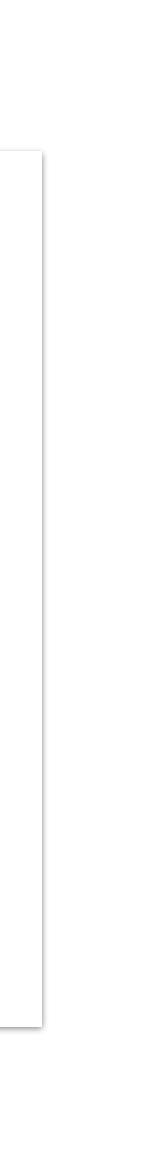

# Input Registered Information in LINE Official Account Manager

Go to LINE Official Account Manager to input registered information. Each LINE Official Account that would be linked with organization is required to input this information.

| Notifications  | Insight                                                                                | LINE VOOM                               | Chats                                                                                                    | Profile                                                                                                    | MyCustomer                                                                                                    |
|----------------|----------------------------------------------------------------------------------------|-----------------------------------------|----------------------------------------------------------------------------------------------------|----------------------------------------------------------------------------------------------------|----------------------------------------------------------------------------------------------------|
| S              | •                                                                                      | Reai                                    | stered                                                                                                    | info                                                                                                    |                                                                                                    |
| unt settings   |                                                                                        | •                                       |                                                                                                    |                                                                                                    |                                                                                                    |
| ge permissions |                                                                                        | Enter or e                              | edit details re                                                                                                    | elevant to                                                                                                    | o your account.                                                                                                    |
| onse settings  |                                                                                        | $\bigcap$                               | Company de                                                                                                    | etails                                                                                                    | LINE Company (Thailand) Limited                                                                                                   |
| aging API      |                                                                                        |                                         |                                                                                                    |                                                                                                    | 127 Gaysorn Tower, floor 14th Ratchada                                                                                            |
| tered info     |                                                                                        |                                         |                                                                                                    |                                                                                                    | 10330<br>028415466                                                                                                    |
| ons            |                                                                                        |                                         |                                                                                                    |                                                                                                    | https://lineforbusiness.com/th/                                                                                                   |
|                |                                                                                        |                                         |                                                                                                    |                                                                                                    | Edit                                                                                                    |
| Registere      | ed info                                                                                | )''                                     |                                                                                                    |                                                                                                    |                                                                                                    |
|                |                                                                                        | Account                                 | manager de                                                                                                    | etails                                                                                                    | LINE Thailand / Advertising Technology                                                                                            |
|                |                                                                                        |                                         |                                                                                                    |                                                                                                    | test@linecorp.com                                                                                                    |
|                |                                                                                        |                                         |                                                                                                    |                                                                                                    | Edit                                                                                                    |
|                |                                                                                        |                                         | Location de                                                                                                    | etails                                                                                                    | ready to wear                                                                                                    |
|                |                                                                                        |                                         |                                                                                                    |                                                                                                    | 028415466                                                                                                    |
|                |                                                                                        |                                         |                                                                                                    |                                                                                                    |                                                                                                    |
|                | s<br>unt settings<br>ge permissions<br>onse settings<br>aging API<br>tered info<br>ons | s • • • • • • • • • • • • • • • • • • • | s Int settings Inse settings Inse settings Inse settings Inse settings Inse settings Inse settings Inse settings Inse settings Inse Settings Inse Settings I | s unt settings<br>ge permissions<br>onse settings<br>aging API<br>tered info<br>ons<br>Registered info"<br>Account manager de | s and settings<br>ge permissions<br>onse settings<br>aging API<br>tered info<br>ons<br>Registered info<br>ons<br>Location details |

#### **©** LINE

2

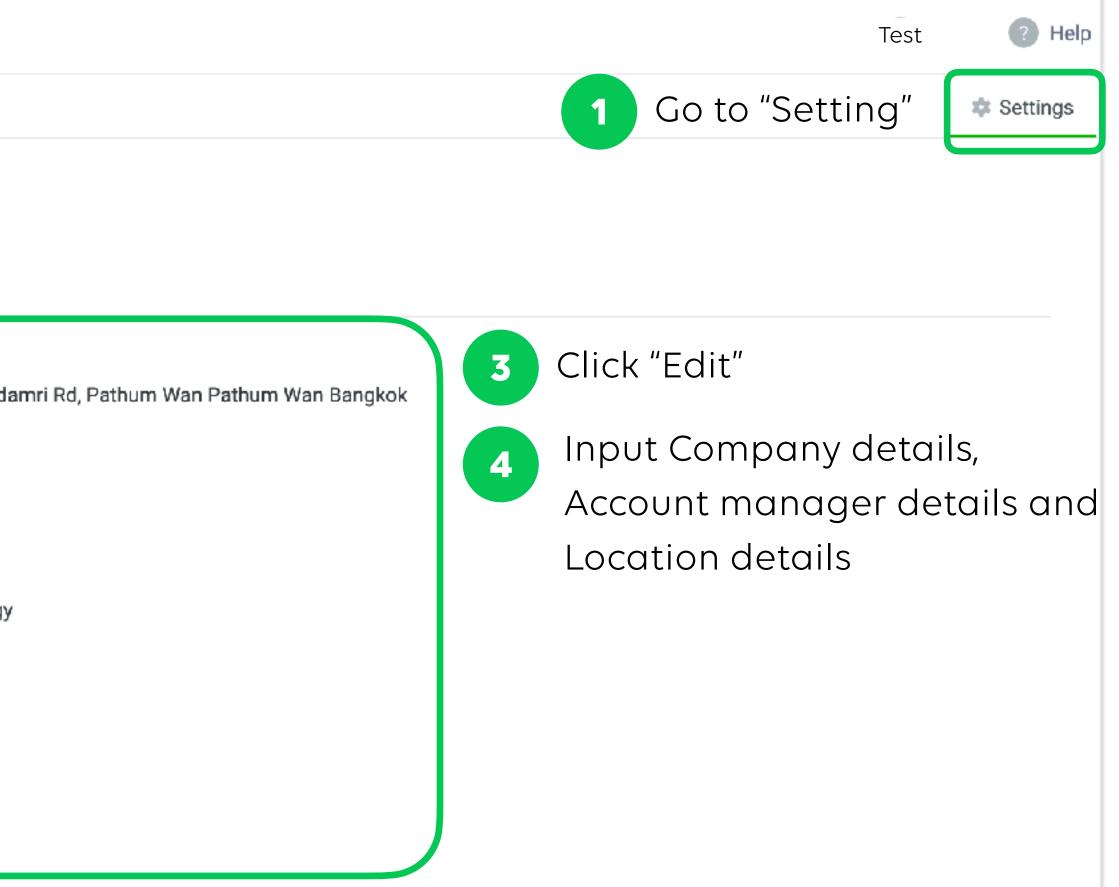

# **Send Business Manager Registration Email**

After inputted Business Information in Business Manager and LINE Official Account Manager, please send Business Manager registration request to LINE sales/consultants with following information:

• Business Manager Organization ID

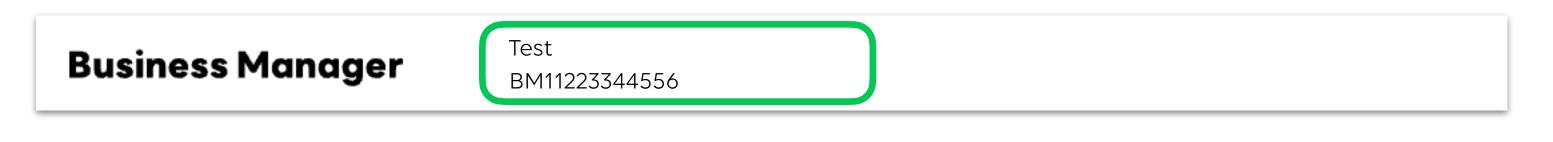

- 2 files of Business Manager Applications:
  - 1. BM\_Application for Organization Creation\_[Organization name]\_[Date]
  - 2. BM\_Application for Adding Accounts\_[Organization name]\_[Date]

### **Business Information verification**

When registration is completed, verification status will be display as "On hold". After status has been changed to "verified" then resources can be shared between accounts.

| Accounts<br>LINE Official Accounts                         | Business veri<br>Manager your businesss's i |                                                                                                    | Verified     |
|------------------------------------------------------------|---------------------------------------------|----------------------------------------------------------------------------------------------------|--------------|
| LINE Ads<br>LINE Developers                                |                                             | Your business verification request could not been completed<br>—<br>We could not verify correct attachment.<br>Please resubmit your verification by updating correct information. |              |
| Data<br>LINE Tags<br>Custom audiences                      | Country 💿                                   | Japan                                                                                                    |              |
| Custom conversions Permissions                             | Business type ③<br>Trade name (yago) ③      | Sole proprietor<br>5030002081691                                                                                                    |              |
| Users<br>Associated Organizations                          | Business owner ③<br>Address ③               | Taro Yotsuya<br>Tokyo to, Shinjuku-ku, Shikujuku 4-1-6                                                                                                    | Edit         |
| Settings<br>Organization settings<br>Business Verification | Building ③<br>Phone number ③                | Not set<br>+81 1111-1111-1111                                                                                                    | Edit<br>Edit |
| business verntauch                                         | Email address 💿<br>Uploaded images 💿        | xyz@yotsuya.co.jp<br>1234567.jpg                                                                                                    | Edit         |
|                                                            |                                             | 2345678.jpg<br>Edit                                                                                                    |              |

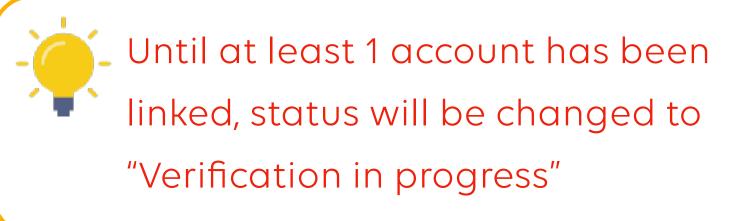

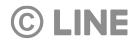

| Status                   | Detail                                                                                                    |
|--------------------------|----------------------------------------------------------------------------------------------------|
| On hold                  | After the registration is completed, verification status will be display<br>as "On hold". Verification will be started once at least 1 account has<br>been linked.                                                                                                    |
| Verification in progress | When at least 1 account has been linked, the verification will be processed. Inputted business information cannot be change at this stage.                                                                                                    |
| Verified                 | <ul> <li>Your business verification has been verified. After "verified" status, some business information cannot be updated as following:</li> <li>Individual Business Owner: unable to change business type, shop name, owner name</li> <li>Corporate: unable to change business type, corporation number, corporation name, address</li> </ul> |
| Denied                   | Business verification has been denied. If there is error in business information that registered, you can retry to adjust and resubmit.                                                                                                    |

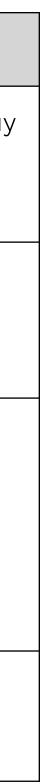

# Account Link Link and Verify LINE Official Account and LINE Ads Platform with Business Manager

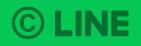

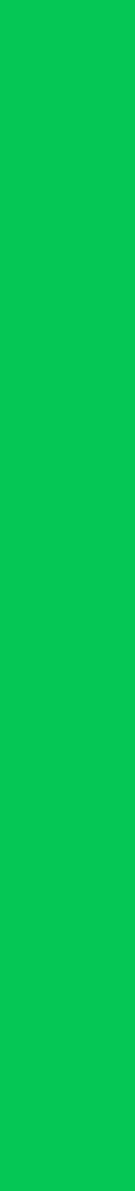

# Link LINE Official Account with Business Manager

Login to Official Account Manager that you would like to link.

| 1 Go to "Account                        | t Setting"                                                                                                    |
|-----------------------------------------|----------------------------------------------------------------------------------------------------|
| LINE Official Account 🕘 💽 Test          | 💌 @testaccount 🎩 67 🛛 🤗 Response mode : Chat                                                                                                    |
| Home Notifications Insight              | Timeline Chats Profile MyCustomer                                                                                                    |
| গ্র্টি Settings 🗸                       | Account details                                                                                                    |
| Account settings                        | Basic ID @basicid                                                                                                    |
| Manage permissions<br>Response settings | Premium ID @testaccount                                                                                                    |
| Messaging API                           | Account goals None                                                                                                    |
| Registered info                         | Edit                                                                                                    |
| දියි Linked services                    | Organization (Business Not linked yet<br>Manager) Manage and allocate your Official Account and LINE Ads rest<br>counts to an organization on Business Manager. |
|                                         | Learn more about Business Manager 🖸                                                                                                    |
|                                         | Link to Business Manager                                                                                                    |
|                                         |                                                                                                    |

2

Click "Link to Business Manager"

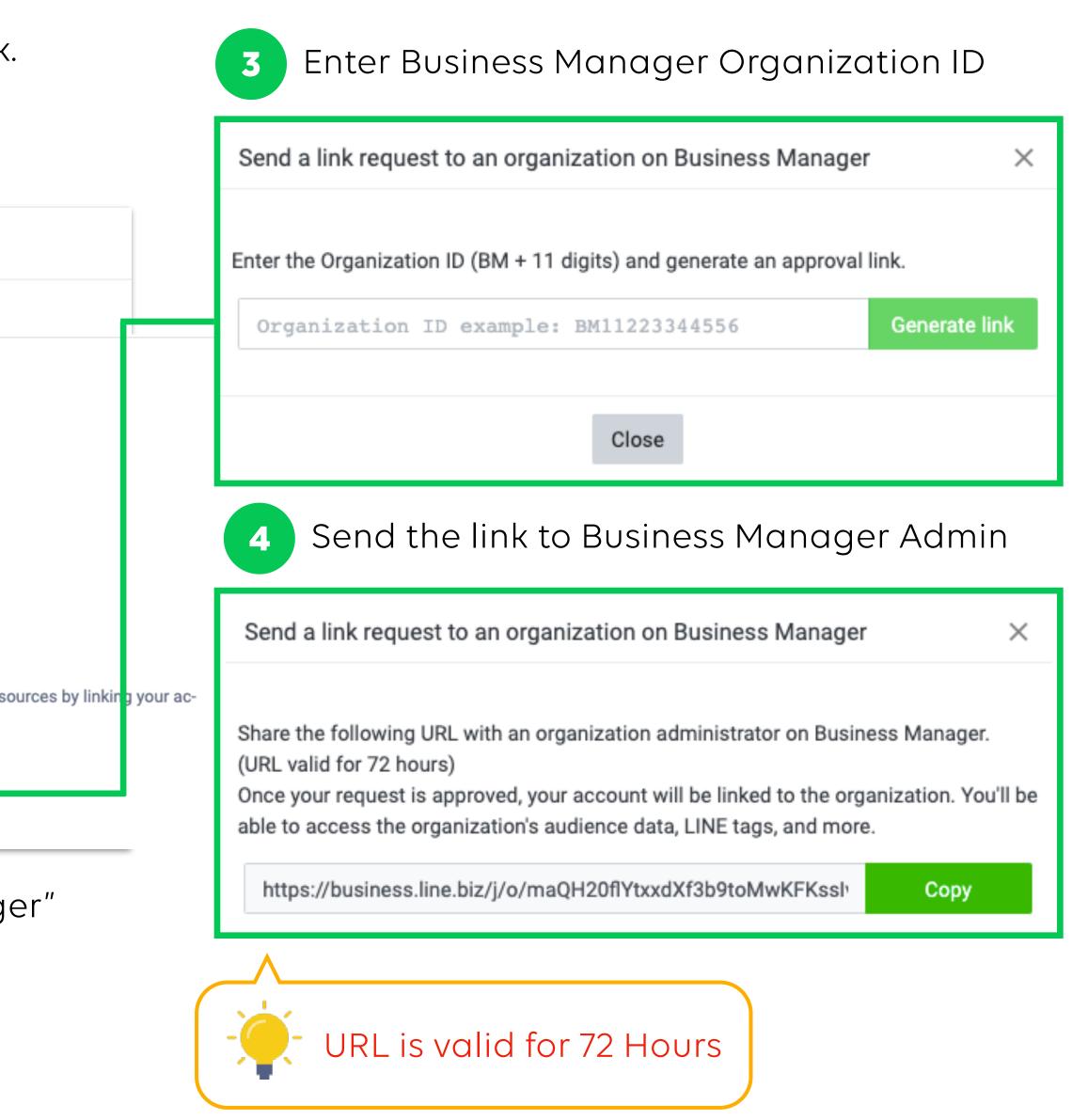

## Link LINE Official Account with Business Manager

When Business Manager Admin open the account link URL and login to Business Manager, they can approve or deny the request.

| E |  |
|---|--|
| 2 |  |
|   |  |

Click "Approve" if you would like to link this official account Click "Deny" if there is an unknown request

|                     |                                             | Busine                              | ess Manager                                                                                           |                                               |                   |
|---------------------|---------------------------------------------|-------------------------------------|----------------------------------------------------------------------------------------------------|-----------------------------------------------|-------------------|
| The LINE of         | official account                            | Test                                | is requesting to link                                                                                 | with organization                             | Test              |
| your organization's | resources. After app<br>control panel. Note | proving the link<br>that once linke | your organization. Th<br>, you can restrict reso<br>d to your organizatior<br>ing it to a new organiz | ource access by sele<br>n, you can only unlin | ecting which reso |
| Lea                 | arn more about app                          | roving links bet                    | ween LINE official ac                                                                                 | counts and organiza                           | ations            |
|                     |                                             | Approve                             | Reject                                                                                                |                                               |                   |

Contact LINE sales/consultants to proceed on account linkage verification 6

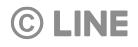

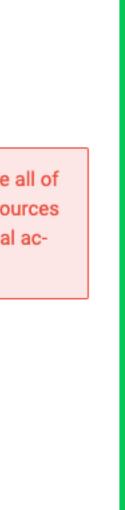

# Link LINE Official Account with Business Manager

After Business Manager admin has approved, official account will be listed with status "Verification in progress"

LINE will verify the account linkage between Business Me 7 Test **Business Manager** BM11223344556 Accounts LINE official accounts LINE official accounts Official accounts linked to your organization are shown here. LINE ad accounts Data Official accounts (1) LINE tags ID Name Custom audiences Test @testaccount Permissions

8 If verification has passed, "Verified" status will be displayed and you can share resources from this account

Official accounts (1)

IDName@testaccountTest

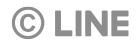

| s Manager and requested | d account   |                          |   |
|-------------------------|-------------|--------------------------|---|
|                         |             |                          | ( |
|                         |             |                          |   |
|                         |             |                          |   |
|                         |             |                          |   |
|                         |             |                          | _ |
|                         | Туре        | Status                   |   |
|                         | Direct link | Verification in progress |   |

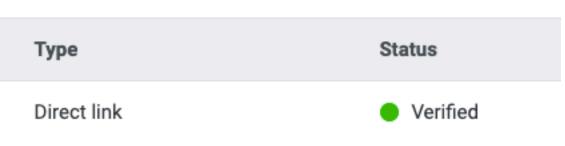

### Link LINE Ads Platform Account with Business Manager

Login to LINE Ads Manager account that would like to link.

| 1 Go to "Ad Accour                                                                                     | nt Setting"                                     |                                                 |
|----------------------------------------------------------------------------------------------------|-------------------------------------------------|-------------------------------------------------|
|                                                                                                    |                                                 |                                                 |
| A To use this organization's resources, you need<br>to use this organization's resources.<br>Copy link | d to send a link request to the organization    | admin for "TH BM Test" on Business Manager. Sen |
|                                                                                                    | LINE Official Account<br>basic ID or Premium ID | elinebizth @linebizth                           |
|                                                                                                    | General information                             |                                                 |
|                                                                                                    | Ad account name                                 | LINE Ads Platform                               |
|                                                                                                    | Target country                                  | Thailand                                        |
|                                                                                                    | Time zone                                       | (GMT+7) Bangkok                                 |
|                                                                                                    | Currency                                        | THB                                             |
| (                                                                                                    |                                                 |                                                 |

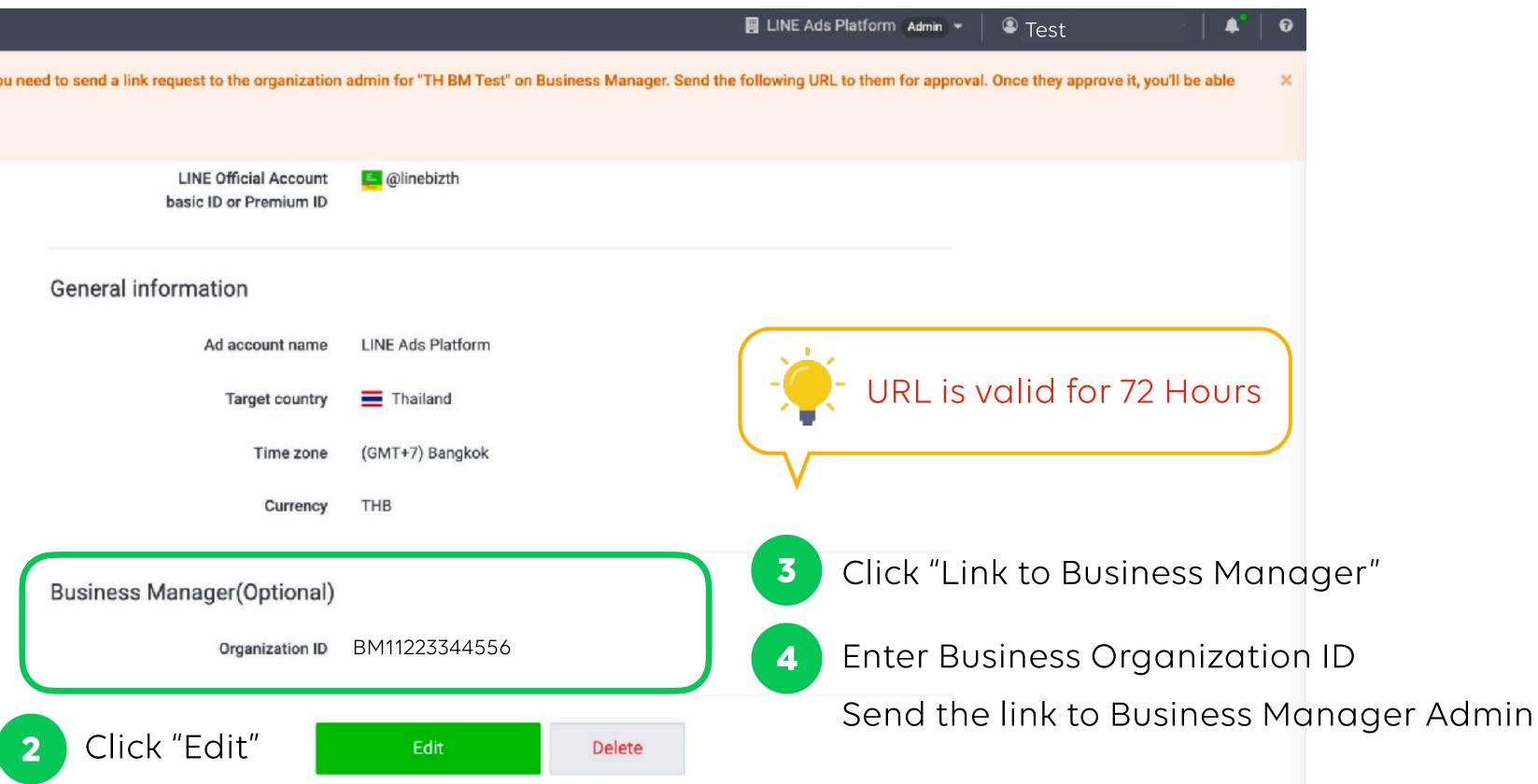

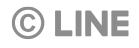

### Link LINE Ads Platform Account with Business Manager

When Business Manager Admin open the account link URL and login to Business Manager, they can approve or deny the request.

| E            |  |
|--------------|--|
| $\mathbf{D}$ |  |
|              |  |

Click "Approve" if you would like to link this official account Click "Deny" if there is an unknown request

|                                                  | Busir                                                     | iess Manager                                                                                                    |
|--------------------------------------------------|-----------------------------------------------------------|----------------------------------------------------------------------------------------------------|
| The LINE ad account                              | Test                                                      | is requesting to link with organization Test                                                                                                    |
| be able to use all of you resource access by sel | r organization's<br>lecting which re<br>anization, you ca | l account to your organization. The ad account will<br>resources. After approving the link, you can restrict<br>sources to share from the control panel. Note that<br>an only unlink the LINE ad account by transferring it<br>new organization. |
| Learn more about                                 | approving links                                           | between LINE ad accounts and organizations                                                                                                    |
|                                                  | Approv                                                    | e Reject                                                                                                    |
|                                                  |                                                           |                                                                                                    |
| Contact LINE s                                   | ales/cor                                                  | nsultants to proceed on accou                                                                                                    |

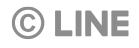

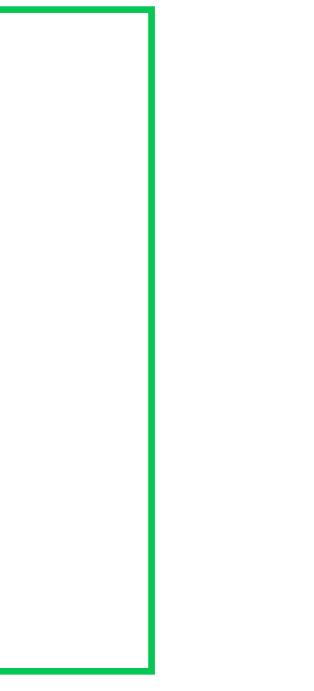

Int linkage verification

### **Account Link Verification**

### Account link verification will be processed after account is linked and contacted to LINE sales/consultants.

| Accounts<br>LINE official accounts<br>LINE ad accounts | LINE ad accounts linked to your |                         |  |  |  |  |
|--------------------------------------------------------|---------------------------------|-------------------------|--|--|--|--|
| Data<br>LINE tags                                      | Ad accounts (2)                 |                         |  |  |  |  |
| Custom audiences                                       | ID Name                         |                         |  |  |  |  |
| Permissions                                            | A12345678901                    | test ad account shimiuz |  |  |  |  |
| Users                                                  | A12345678901                    | 配信確認 - 配信確認             |  |  |  |  |

List of linked accounts which only verified account can share audiences and LINE tags.

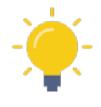

#### **Account Link Status**

- "Verification in progress": Verification is under process.
- within Business Manager

| Parent organization | Status   |
|---------------------|----------|
| Direct link         | Verified |
| Direct link         | Verified |

• "Verified": Verification has been approved. The account can share audiences and LINE tags

• "Denied": Verification is denied. Re-verification is required in order to share resources

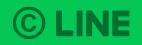

### All LINE Tags or Audiences from linked accounts are listed in Data section after account link verification process has been verified.

|   | Accounts<br>LINE official accounts<br>LINE ad accounts<br>Data              | LINE tags available to your<br>Create tag | organization are shown her | 8.    |         |
|---|-----------------------------------------------------------------------------|-------------------------------------------|----------------------------|-------|---------|
|   | LINE tags<br>Custom audiences                                               | Name 🌣                                    |                            | ID ÷  |         |
|   | Permissions                                                                 | LINE Tag:202109151747                     | 16                         | 12c1  | 06a2-a  |
|   | Users                                                                       | 配信確認 - 配信確認                               |                            | 31c2  | 9edb-2  |
|   | Associated organizations                                                    |                                           |                            | 5.00  | -962    |
|   | Settinas                                                                    | LINE Tag: 202104082009                    | 500                        | 5820  | e8b3-9  |
| ſ | Accounts<br>LINE official accounts<br>LINE ad accounts<br>Data<br>LINE tags | Create custom audience                    | ences here.                |       |         |
|   | Custom audiences                                                            | ID                                        | Name                       | Audie | ence ty |
|   | Permissions                                                                 | 9989497182806                             | 52                         | Phon  | e Num   |
|   | Users<br>Associated organizations                                           | 9331263058951                             | 95                         | Phon  | e Num   |
|   | Settings<br>Organizations                                                   | 9304554182268                             | 59                         | Phon  | e Num   |
|   | Business info                                                               | 9247478141429                             | Test                       | Phon  | e Num   |
|   |                                                                             |                                           |                            |       |         |

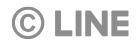

|                                 |                                | Type 🗢                       | <b>Type is source o</b> |
|---------------------------------|--------------------------------|------------------------------|-------------------------|
| a2-a3a4-4cbc-8fc7-3057b         | 7828e0f                        | Direct link "                | Direct link" : created  |
| db-2224-40da-b0c0-91638         | 3174df43                       | LINE ad account              | LINE Ads" : shared fro  |
| b3-991a-467c-92c2-ef212         | ea2577d                        | Direct link "                | LINE Official account   |
|                                 |                                |                              |                         |
|                                 |                                | fr                           | rom OA                  |
|                                 |                                | fr                           | om OA                   |
|                                 |                                | fr                           | rom OA                  |
|                                 |                                | fr                           | rom OA                  |
| ce type                         | Estimated size                 | fr<br>Type                   | rom OA                  |
| <b>ce type</b><br>Number Upload | Estimated size<br>100 or fewer |                              | rom OA                  |
| Number Upload                   |                                | Туре                         | rom OA                  |
| Number Upload<br>Number Upload  | 100 or fewer<br>-              | Type<br>LINE Ads<br>LINE Ads | om OA                   |
| Number Upload                   | 100 or fewer                   | Type<br>LINE Ads             | om OA                   |

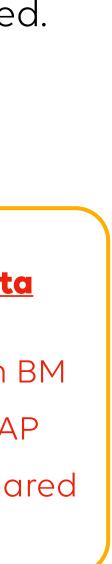

Both LINE Tags and Audiences can be shared between linked LINE Official Accounts and LINE Ads Platform accounts.

| INE official accounts   | LINE official accounts linked to your organ |      | n here.          | LINE official ac<br>Manage resource sharing with |                        |                  |                     |          |
|-------------------------|---------------------------------------------|------|------------------|--------------------------------------------------|------------------------|------------------|---------------------|----------|
| Pata                    | Official accounts (1)                       |      |                  | Shared resources                                 |                        |                  |                     |          |
| INE tags                |                                             |      |                  | Resources shared with this LIN                   | NE official account ar | re shown here.   |                     |          |
| custom audiences        | ID                                          | Name |                  | Add resource 2                                   | Click "Add             | rasourca"        |                     |          |
| ermissions              | @428hklfc                                   | Test |                  | Addresource                                      | CIICK AUU              | 16300ICE         |                     |          |
| Isers                   |                                             |      |                  | You can se                                       | elect which            | LINE Taas or A   | Audiences to sha    | re withi |
| ssociated organizations |                                             |      |                  |                                                  |                        | -                |                     |          |
|                         |                                             |      |                  | Business N                                       | vanager. vo            | Su can also sei  | lect to share all r | esource  |
|                         |                                             |      |                  |                                                  |                        |                  |                     |          |
| Share a resource        |                                             | ×    | Share a resource |                                                  | ×                      | Share a resource |                     |          |
| Type 🧿                  | Organization                                | ~    | Type 🧿           | Custom audiences                                 | ~                      | Type ⑦           | LINE tags           |          |
|                         |                                             |      | Resources ⑦      |                                                  | ~                      | Resources ⑦      |                     |          |

| Accounts<br>LINE official accounts<br>LINE ad accounts        | n here.                                                                   |                            | E official account det<br>resource sharing with this LINE official ac |                |                            |                            |
|---------------------------------------------------------------|---------------------------------------------------------------------------|----------------------------|-----------------------------------------------------------------------|----------------|----------------------------|----------------------------|
| Data<br>LINE tags<br>Custom audiences<br>Permissions<br>Users | Official accounts (1)          ID       Name         @428hklfc       Test |                            | Resour                                                                |                | d resource"                | Audiences to share withir  |
| Associated organizations                                      |                                                                           |                            |                                                                       |                | -                          | ect to share all resources |
| Share a resource<br>Type ⑦ Orga                               | nization ~                                                                | Share a resource<br>Type ⑦ | Custom au                                                             | ×<br>diences ~ | Share a resource<br>Type ⑦ | LINE tags                  |
| Resources ⑦ 🗸 -<br>All o                                      | sustom audiences in the organization                                      | Resources (?)              | -                                                                     | ×              | Resources ?                |                            |
| Cancel                                                        | Create                                                                    |                            | Cancel                                                                | Create         |                            | Cancel Create              |

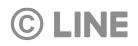

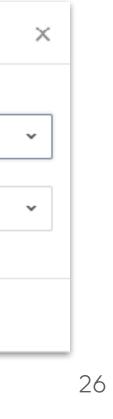

Shared resources will be automatically displayed in LINE Official Accounts and LINE Ads Platform accounts.

### Official Account - Shared audience from Business Manager

| LINE Official Account 📃 👽 [T               | EST] -        | @testaccount 💄 | 67 🛛 🗭 Response mod                         | le : Chat                                |              |               |            |         |                     |
|--------------------------------------------|---------------|----------------|---------------------------------------------|------------------------------------------|--------------|---------------|------------|---------|---------------------|
| Home Notifications Insigh                  | t LINE VOOM C | hats Profile M | yCustomer                                   |                                          |              |               |            |         |                     |
| Rich video messages<br>Card-based messages |               |                | orize the people you wa<br>Business Manager | ant to reach. This will help make your b | proadcasts m | ore targeted. |            |         |                     |
| 🖗 Chat screen 👻                            |               |                |                                             |                                          |              | Data source   | ×          | Audienc | e name              |
| Greeting message                           | Audience n    | ame            |                                             | Туре                                     | Volume       | 0             | Created    |         | Data source         |
| Rich menus                                 | To display i  | n LAP .        |                                             | Phone number                             | 0            |               | 11/18/2021 | 17:23   | Business<br>Manager |
| Data controls                              |               |                |                                             |                                          |              |               |            |         |                     |
| Audiences                                  |               |                |                                             |                                          |              |               |            |         |                     |
| Tracking (LINE tags)                       |               |                |                                             | < 1 >                                    |              |               |            |         |                     |

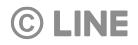

### Official Account - Shared LINE tag from Business Manager

| The second second se | Tracking (LINE tags)<br>Track conversions from broadcasts and make | e custom audiences by adding LINE ta | ags to your website. |               |
|----------------------------------------------------------------------------------------------------|--------------------------------------------------------------------|--------------------------------------|----------------------|---------------|
| Rich video messages<br>Card-based messages                                                                                                    | Tracking status ③                                                  | Tracking<br>Pause tracking           |                      |               |
| Coupons<br>Reward cards<br>Surveys                                                                                                    | Share LINE tags ③                                                  | Sharing<br>Pause sharing             |                      |               |
| <ul> <li>Chat screen</li> <li>Greeting message</li> <li>Rich menus</li> </ul>                                                                                                    | LINE tags shared with you                                          | LINE Official Account Manager        | Business Manager     |               |
| On-Air Data controls                                                                                                    |                                                                    | To display in LAP                    |                      |               |
| Audiences<br>Tracking (LINE tags)                                                                                                    | Tag status                                                         | Name<br>                             | Status               | Last activity |

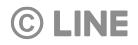

### LINE Ads Platform Account - Shared audience from Business Manager

| Ad manager                            |                                                                                                    |                                                                                                    |
|---------------------------------------|----------------------------------------------------------------------------------------------------|----------------------------------------------------------------------------------------------------|
| Manage <ul> <li>Ad manager</li> </ul> | <ul> <li>Init Reports and figures</li> <li>Performance report</li> <li>Conversions</li> <li>Change history</li> </ul> | <ul> <li>Shared library</li> <li>Media</li> <li>Audience</li> <li>Tracking (LINE ta</li> <li>Bulk upload</li> <li>Product catalogs</li> <li>Resubmit landing</li> <li>Creative Lab C</li> </ul> |
| Ad a security LINE Ada Distingues     |                                                                                                    |                                                                                                    |

Ad account: LINE Ads Platform >

#### Audiences 🕢

| + New audience | - Show audience overlap percentage | 1 Delete                                         |
|----------------|------------------------------------|--------------------------------------------------|
|                |                                    |                                                  |
| Ad Manager     | Business Manager                   |                                                  |
|                |                                    |                                                  |
| □ ≑ ID @       | Audience name                      | Audience type                                    |
| 5584657691541  | PhoneNumberUpload: 202111231204    | Phone Number Audience shared<br>Business Manager |

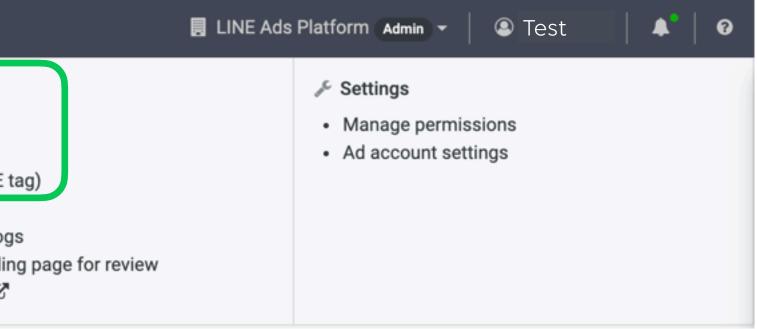

|      | All audience types - | Search by audience name c         |
|------|----------------------|-----------------------------------|
|      | Audience share st    | tatus: Public Change share status |
|      |                      |                                   |
|      |                      | 1 - 2 / 2 < 📏                     |
|      | Estimated size       | e 🚱 Audience availability         |
| d fr | om 100 or fewer      | Active                            |

### LINE Ads Platform Account - Shared LINE tag from Business Manager

| Ad manager                                     |                                                                                                    |                                                                                                    |
|------------------------------------------------|----------------------------------------------------------------------------------------------------|----------------------------------------------------------------------------------------------------|
| <ul> <li>Manage</li> <li>Ad manager</li> </ul> | <ul> <li>Reports and figures</li> <li>Performance report</li> <li>Conversions</li> <li>Change history</li> </ul> | <ul> <li>Shared library</li> <li>Media</li> <li>Audience</li> <li>Tracking (LINE</li> <li>Bulk upload</li> <li>Product catalog</li> <li>Resubmit landi</li> <li>Creative Lab 2</li> </ul> |

#### Ad account: LINE Ads Platform >

| $\left( \right)$ | Tracking (LINE tag)         | Shared LINE tags | Business Manager |  |
|------------------|-----------------------------|------------------|------------------|--|
|                  | Business Manager            |                  |                  |  |
|                  | LINE tags shared via Busine | ss Manager       |                  |  |
|                  | Shared by                   |                  |                  |  |
|                  | LINE Tag:2021111817225      | 1                |                  |  |

#### **©** LINE

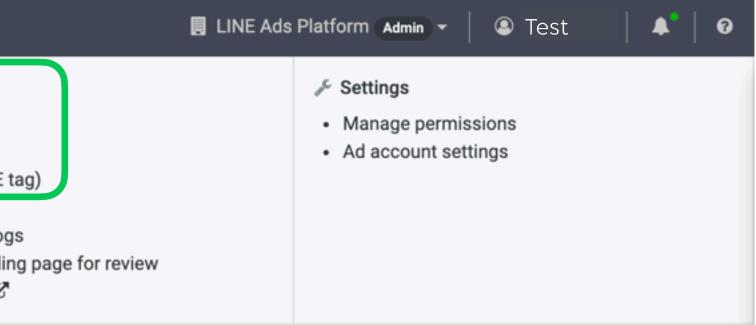

# Create LINE Tags / Audiences

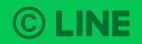

### **Create LINE Tags**

**©** LINE

LINE Tags can be created in Business Manager for sharing to linked accounts under organization.

| 1 Go to "LINE tag                                      | S″                                                       |
|--------------------------------------------------------|----------------------------------------------------------|
| Accounts<br>LINE official accounts<br>LINE ad accounts | LINE tags available to your organization are shown here. |
| Data<br>LINE tags                                      | Create tag 2 Click "Create tag"                          |
| Custom audiences                                       | Name ÷                                                   |
| <b>Permissions</b><br>Users                            | LINE Tag:20210915174716<br>配信 在認 - 配信確認                  |
| Associated organizations                               |                                                          |
| Settings                                               | eate tag<br>an create up to 10 LINE tags.                |
| Business info                                          | Name LINE Tag:20211117170656                             |
|                                                        | Car                                                      |

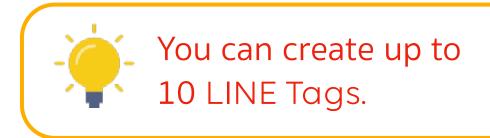

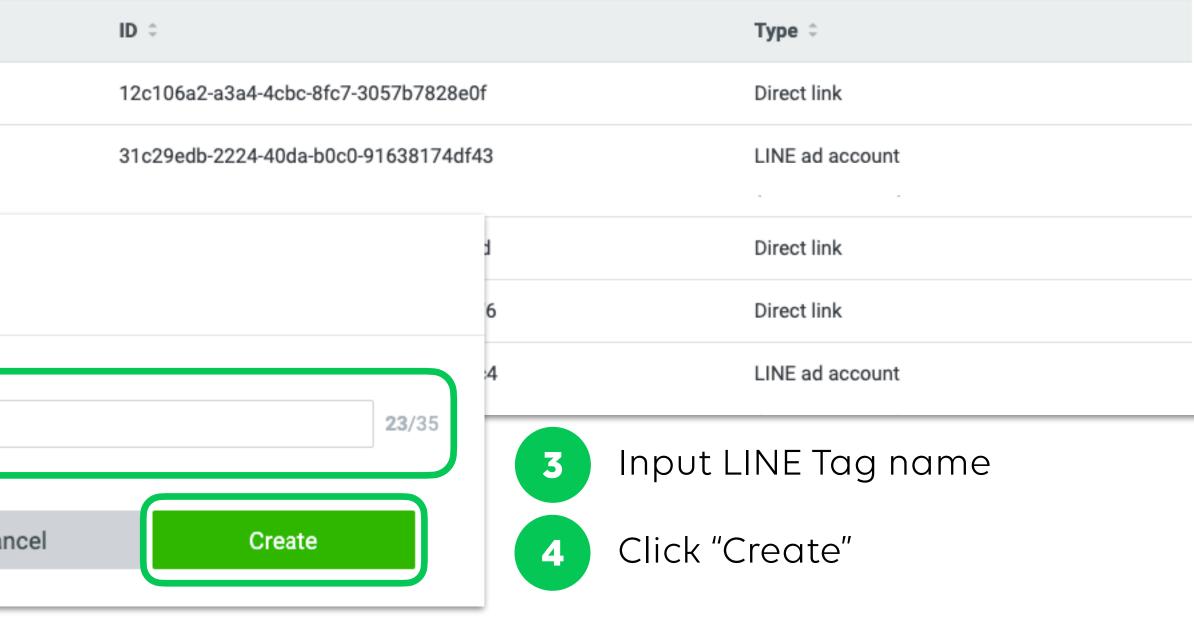

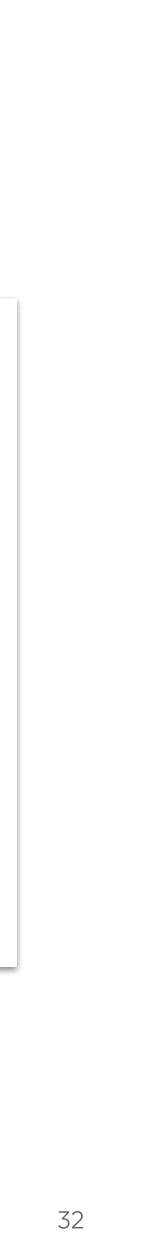

### **Create LINE Tags**

### After created LINE Tag, list of available tags and details will be displayed in Data section.

| Accounts                              |                                                          |                                                                                                    |
|---------------------------------------|----------------------------------------------------------|----------------------------------------------------------------------------------------------------|
| LINE official accounts                | LINE tags                                                |                                                                                                    |
| LINE ad accounts                      | LINE tags available to your organization are shown here. | 5 Click on L                                                                                                    |
| Data<br>LINE tags<br>Custom audiences | Create tag                                               | Tag details: LINE Tag:20<br>View LINE tag details and tracking codes here.                                                                                                    |
| Permissions                           | LINE Tag:20210915174716                                  | Status                                                                                                    |
| Users                                 | 配信確認 - 配信確認                                              | Base code                                                                                                    |
| Associated organizations              |                                                          | Conversion                                                                                                    |
| Settings                              | LINE Tag: 20210408200550                                 | Track with LINE tags                                                                                                    |
|                                       |                                                          | Base code<br>You must insert the LINE tags base code into you<br><i base="" code="" iinf="" tag=""> <i do="" modify="" not=""> <script>   (function(g.d.o)(   windowIt_conf_host = tr.line beta.me; /   Conversion code Add a conversion code to the web page where ()    <script>   _H(send) 'co' {   type: 'Conversion'   )['12e105a2 a3a4 4ebe 8fe7 3057b7828e0f'])         Custom event code</td></tr><tr><td></td><td></td><td>Use custom events to categorize your web page<br>less.)</td></tr></tbody></table></script></i></i> |

<script>

#### **©** LINE

#### \_INE Tag name to see detail

| 0210915174716 | : Setting: |
|---------------|------------|
| 0210915174716 | : Setting  |

| Last contact | Status   |
|--------------|----------|
|              | Inactive |
|              | Inactive |

your web page's header code to allow the tag to measure your conversions. Either insert the code in the <head>...</head> section of your page yourself or use the tag manager.

V setting beta domain

you wish to measure conversions. Place the conversion code immediately after the base code.

ges and track events of your choice. Change the tag's "CustomEvent" to any custom name and add it to your website. You can then select your custom event when creating a custom audience. (Your custom event name must be 20 characters or

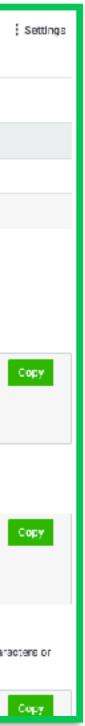

### **Create Audiences**

Audiences can be created from Web Traffic Audience or IDFA/AAID, Phone Number and Email Address Upload.

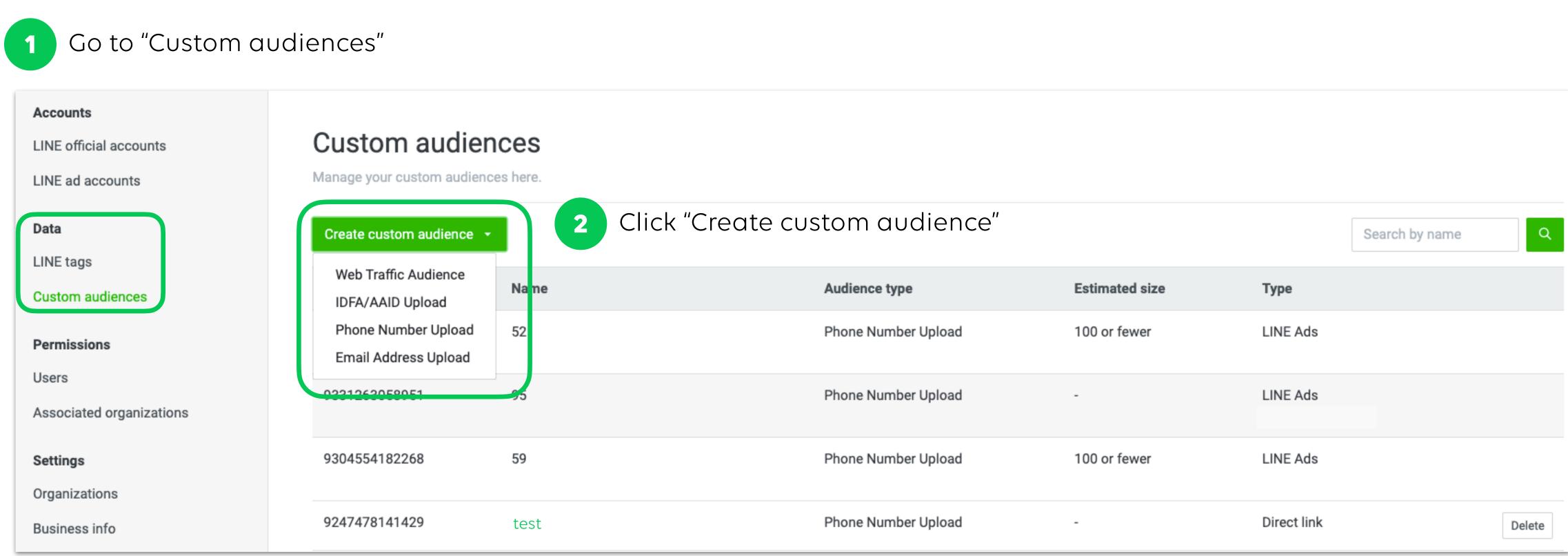

#### **©** LINE

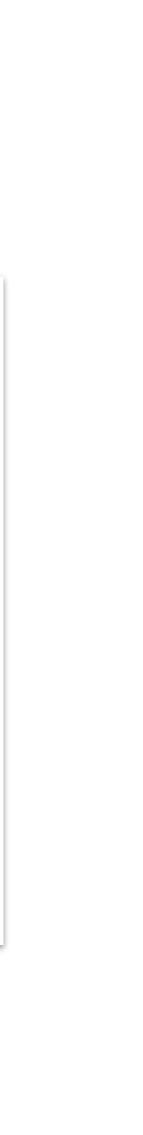

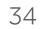

### **Create Audiences**

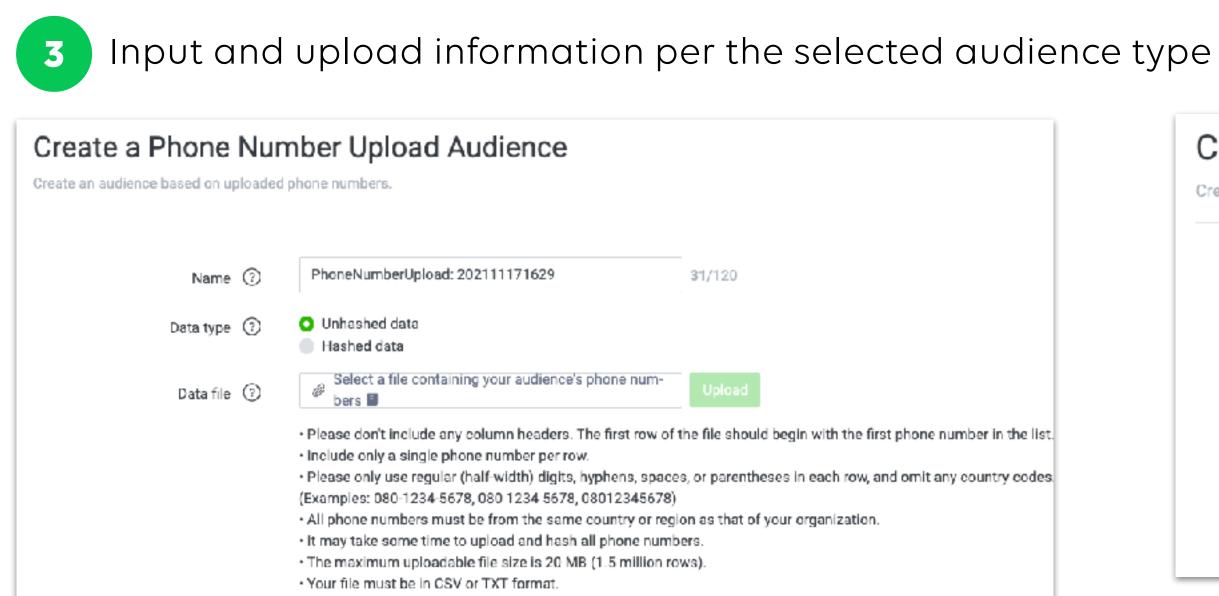

| Create an Email Ad<br>Create an audience based on uploade | dress Upload Audience                                                                                                    |
|-----------------------------------------------------------|----------------------------------------------------------------------------------------------------|
| Name 🔞                                                    | EmailAddressUpload: 202111171628 32/120                                                                                                    |
| Data type 🕥                                               | <ul> <li>Unhashed data</li> <li>Hashed data</li> </ul>                                                                                                    |
| Data file 💿                                               | Select a file containing your audience's email address-<br>es                                                                                                    |
|                                                           | <ul> <li>Please don't include any column headers. The first row of the file should begin with the first email address in the list</li> <li>Include only a single email address per row.</li> <li>Email addresses must be 120 characters or fewer and include only letters, numbers, underscores (_), hyphens (-), per ods (.), and @ marks. Any other characters, including commas or "+" marks are unsupported.</li> <li>It may take some time to upload and hash all email addresses.</li> <li>The maximum uploadable file size is 20 MB (1.5 million rows).</li> <li>Your file must be in CSV or TXT format.</li> </ul> |

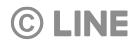

| reate Web T           |     | ic Audience<br>visited your website based on | LINE tag tracking da                  | a.     |
|-----------------------|-----|----------------------------------------------|---------------------------------------|--------|
| Name                  | 0   | Web Traffic Audience: 2021                   | 11171632                              | 34/120 |
| Name                  | 0   |                                              | · · · · · · · · · · · · · · · · · · · |        |
| LINE tag              | ?   | -                                            | ¥                                     |        |
| Include people who    | ?   | Everyone who visited the we                  | ebsite ~                              |        |
| Data retention period | (?) | 30 d                                         | ays                                   |        |

| Create an IDFA/A<br>Create an audience based on up | AAID Upload Audience                                                                                                    |                |
|----------------------------------------------------|----------------------------------------------------------------------------------------------------|----------------|
| Name 🕐                                             | IDUpload: 202111171631                                                                                                    | <b>22</b> /120 |
| Data file                                          | Select a file containing your audience's<br>IDFAs or AAIDs                                                                                                    | Upload         |
|                                                    | <ul> <li>Please don't include any column headers. The f<br/>AAID in the list.</li> <li>Include only a single IDFA or AAID per row.</li> <li>Multiple IDFA or AAIDs separated by commas a</li> <li>The maximum uploadable file size is 60 MB (1.3)</li> <li>Your file must be in CSV or TXT format.</li> </ul> |                |

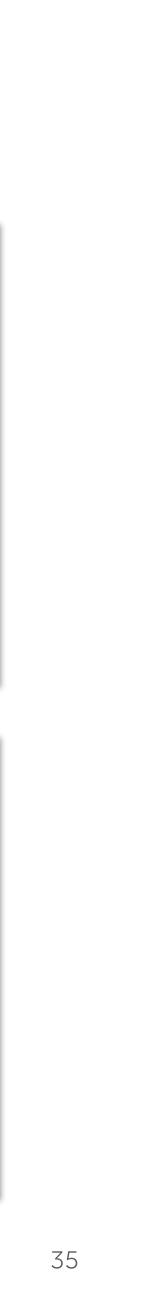

### **Create Audiences**

Created audience will be displayed in the list. In order to overwrite data, you can edit or re-upload data.

| Accounts<br>LINE official accounts<br>LINE ad accounts | Custom audiences<br>Manage your custom audiences here |               |          |
|--------------------------------------------------------|-------------------------------------------------------|---------------|----------|
| Data<br>LINE tags                                      | Create custom audience -                              |               |          |
| Custom audiences                                       | ID N                                                  | lame          | Edit     |
| Permissions                                            | 9989497182806 5                                       | 52            | Make cha |
| Users<br>Associated organizations                      | 9331263058951 9                                       | 95            |          |
| Settings                                               | 9304554182268 5                                       | 59            |          |
| Organizations<br>Business info                         | 9247478141429 tes                                     | st            |          |
|                                                        | 4 Click on                                            | audience name |          |
|                                                        |                                                       | write dete    |          |

to overwrite data

#### **©** LINE

#### Web Traffic Audience

hanges to your Web Traffic Audience here.

| Name                  | ? | test                |                |           | <b>4</b> /120 |
|-----------------------|---|---------------------|----------------|-----------|---------------|
| LINE tag              | ? | test bm tag         |                |           |               |
| Include people who    | ? | Everyone who visite | ed the website |           |               |
| Data retention period | ? | 30                  |                |           |               |
|                       |   |                     |                |           |               |
|                       |   |                     | Cancel         | Overwrite |               |
|                       |   |                     |                |           |               |

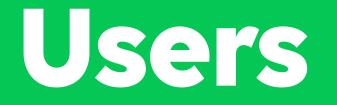

Invite and Manage Users under Business Manager

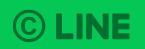

### **Roles and Permissions**

There are 4 types of Business Manager roles which each role has different privileges as following:

|                                   | Administrator | Operator | Operator (Data only) | User (View only)                    |
|-----------------------------------|---------------|----------|----------------------|-------------------------------------|
| Manage<br>Organization            |               |          |                      |                                     |
| Manage Users                      |               | ×        | ×                    | ×                                   |
| Manage Accounts                   |               |          |                      |                                     |
| Link OA/LAP<br>Accounts           |               | X        |                      | (View linked accounts only)         |
| Manage LINE Tags<br>and Audiences |               |          |                      | (View LINE Tags and Audiences only) |
| Create LINE Tags<br>and Audiences |               |          |                      |                                     |

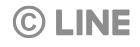

### **Invite User**

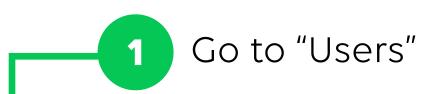

| ▼                                         |
|-------------------------------------------|
|                                           |
|                                           |
| s permissions for your organization are s |
|                                           |
| 2 Click "Invite user"                     |
|                                           |
|                                           |
|                                           |
|                                           |
|                                           |
|                                           |
|                                           |
|                                           |

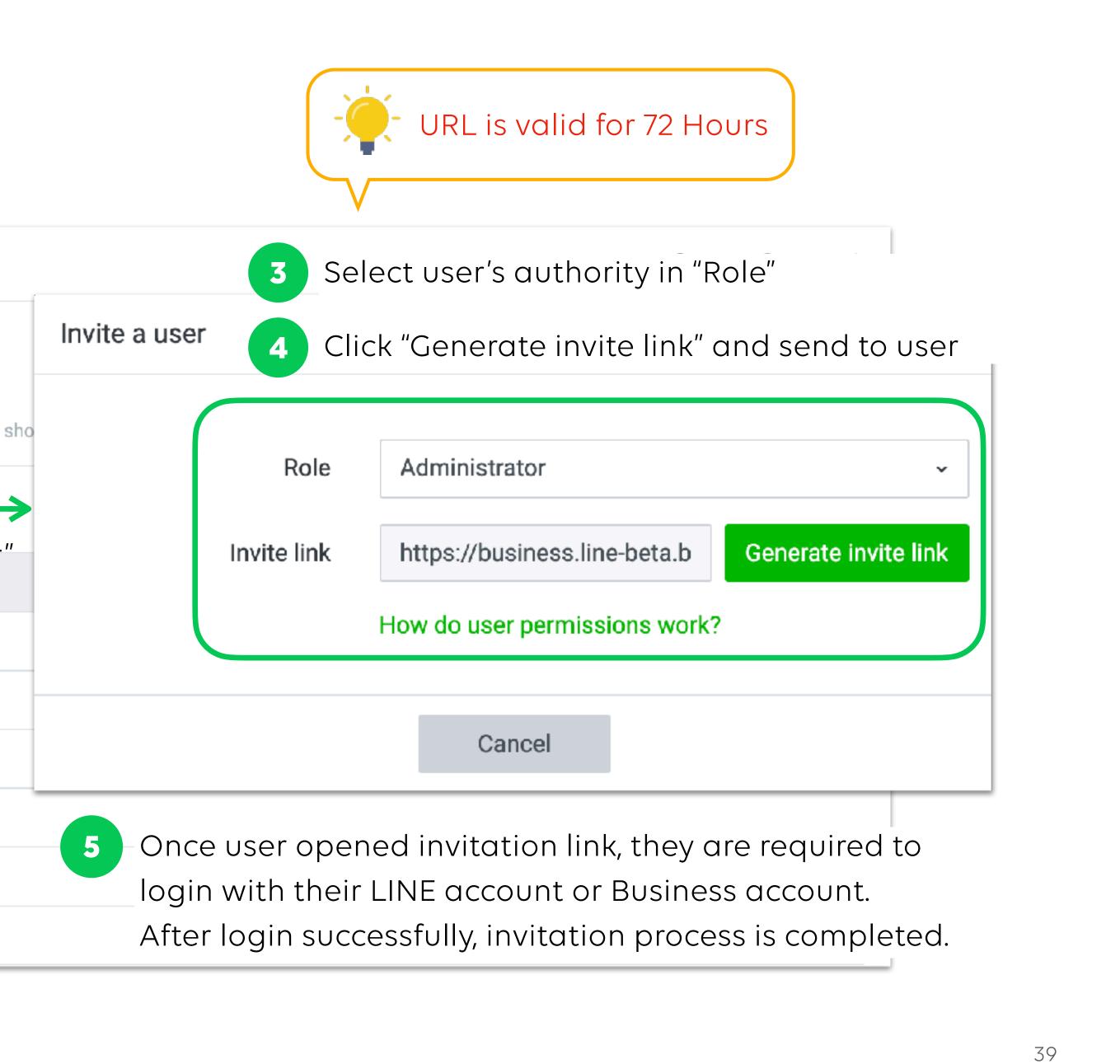

### Manage User

### Edit User Role

1 Select user

| Business Manager                   | Test •<br>BM11223344556                             |
|------------------------------------|-----------------------------------------------------|
| Accounts<br>LINE official accounts | Users                                               |
| LINE ad accounts                   | Users with access permissions for your organization |
| Data                               | Invite user                                         |
| LINE tags<br>Custom audiences      | Name                                                |
| Permissions                        | Test 1                                              |
| Users                              | Test 2                                              |
| Associated organizations           | Test 3                                              |
| Settings                           | Test                                                |

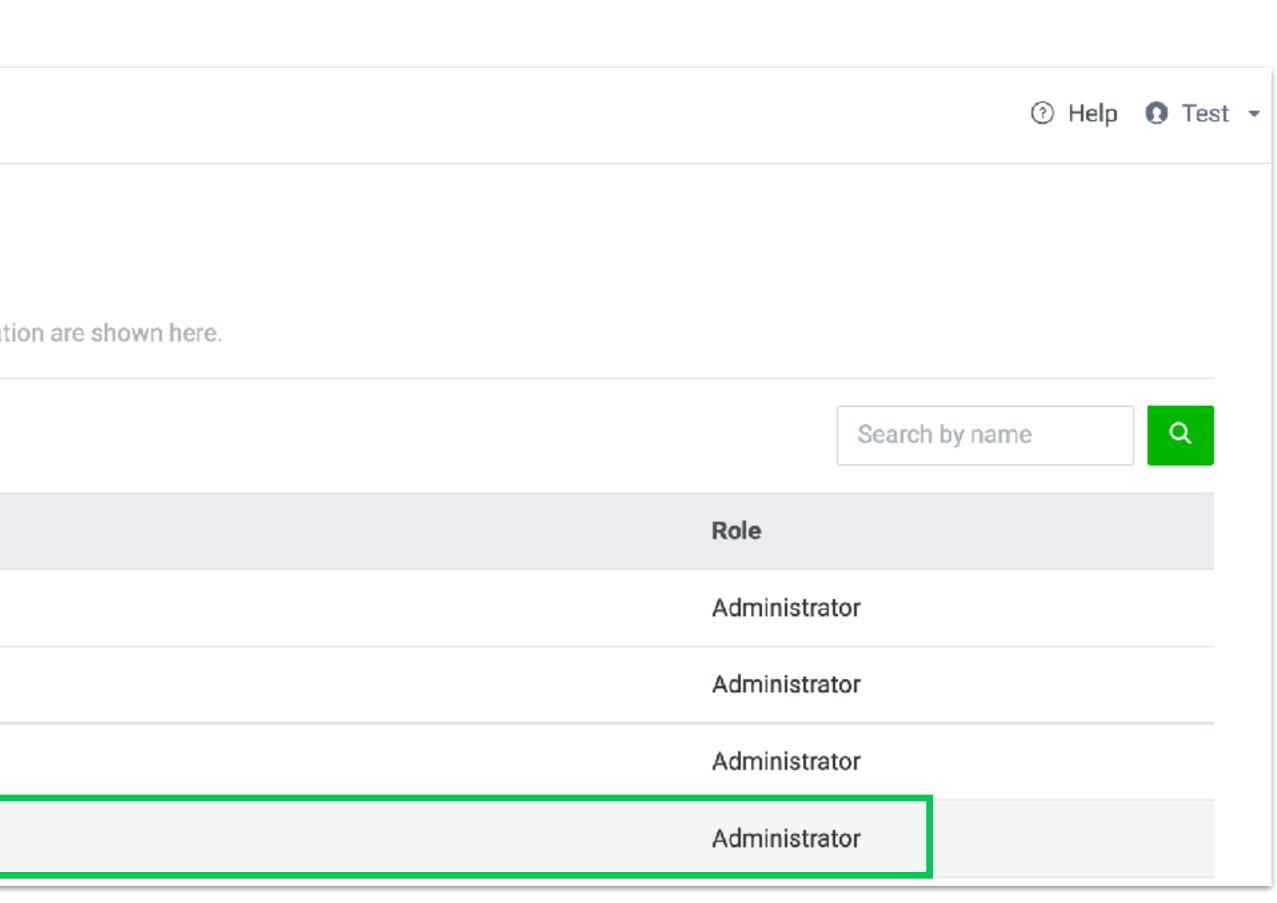

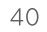

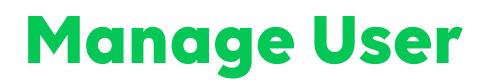

### Edit User Role

| User details: Test<br>Edit this user's permissions here. |                     |                                                            |
|----------------------------------------------------------|---------------------|------------------------------------------------------------|
| Organization permission                                  | <b>ገS</b><br>Role ⑦ | Administrator                                              |
|                                                          |                     | <ul> <li>3 Select new r</li> <li>4 Click "Save"</li> </ul> |

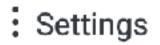

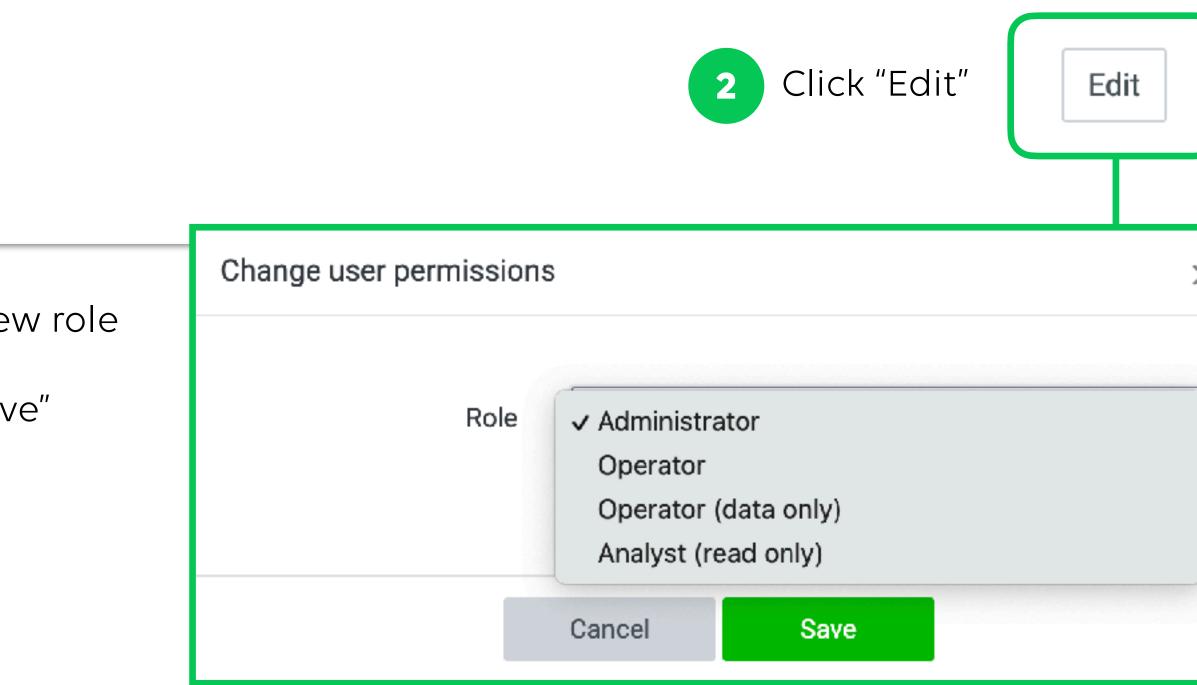

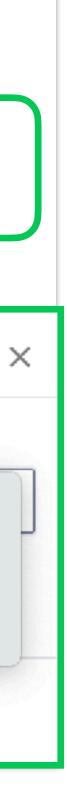

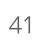

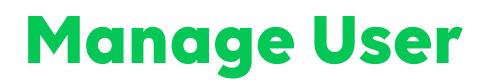

Remove User

| User details: Test<br>Edit this user's permissions here. |        |               |
|----------------------------------------------------------|--------|---------------|
| Organization permissio                                   | ns     |               |
|                                                          | Role ? | Administrator |

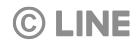

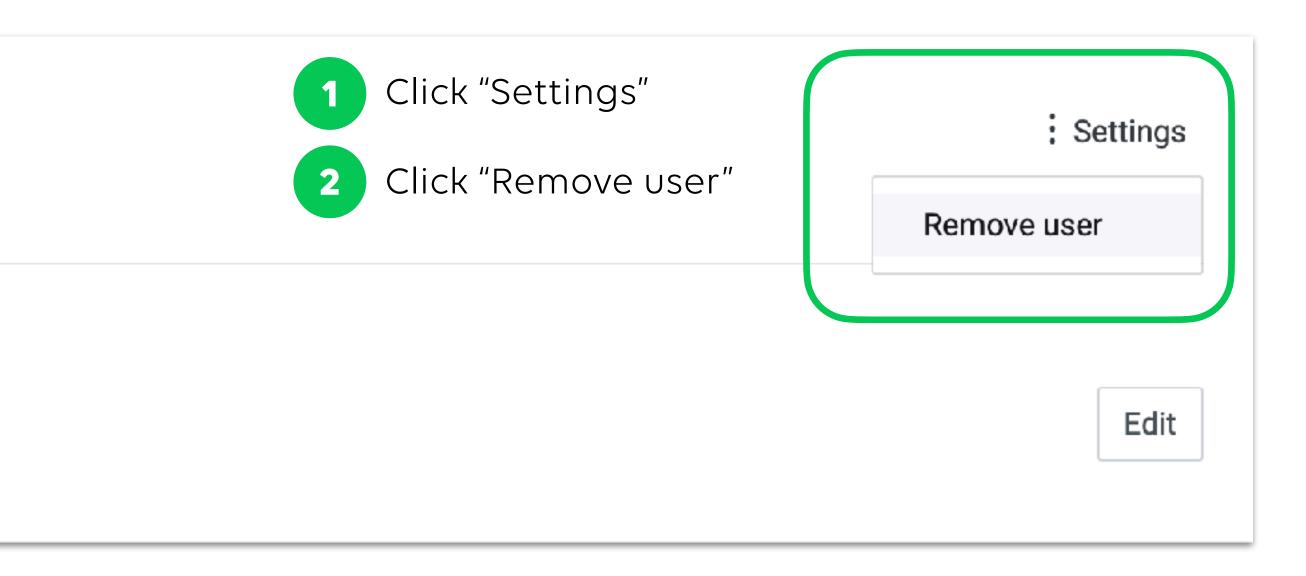

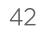